## Chronique <sup>3</sup>

# Insertion <sup>d</sup>'image

## 3.1 Mode de ompilation

Pour visualiser un document tapé en L<sup>AT</sup>EX, il y a plusieurs façons. Moi je visualise en PostScript (au moyen de Gsview et Ghosts
ript). Ce mode de ompilation et de visualisation permet aussi d'utiliser PsTri
ks sans problème.

On peut également visualiser en pdf ; mais là, il y a deux modes de ompilation : soit par PdfLatex, soit par ps2pdf en passant par dvips.

Ce que je vais expliquer dans cette rubrique ne fonctionne qu'en PostScript ou en pdf compilé par ps2pdf (don en passant également par PostS
ript).

L'éditeur que j'utilise, Texmaker, doit donc être configuré correctement; on choisit dans le menu un de es deux modes :

Options

 $\bullet$  Configurer Texmaker

- Compil rapide
- LaTex + dvips + View PS
- Options
- $\bullet$  Configurer Texmaker
- Compil rapide
- LaTex + dvips + ps2pdf + View pdf

Ensuite l'appui sur F1 entraîne la ompilation et a
he le résultat attendu.

#### $3.2$ 3.2 Flottant ou pas

Il existe, en IATEX, deux modes de gestion des images : le mode flottant et le mode non flottant. En fait la notion de « flottant » est plus générale, et on doit plutôt parler d'« objet flottant », l'objet en question pouvant être une image, une photo, une table...

On peut même rendre flottant n'importe quel objet.

Un objet flottant sera placé « au mieux » par LAT<sub>EX</sub>, c'est-à-dire qu'il ne sera pas forcément à l'endroit où cet objet est inséré dans le texte source; ainsi il peut être plus bas dans la page ou encore la page suivante, notamment s'il y a déjà un objet flottant dans la page courante.

Ce n'est donc pas de ce mode dont je vais parler dans cette chronique car je préfère que les figures soient à l'endroit pré
is où je le souhaite.

#### Format EPS 3.3

Le format de sortie originel de T<sub>E</sub>X (puis celui de L<sup>A</sup>T<sub>E</sub>X) était le POSTSCRIPT (PS); le format d'images associé est l'ENCAPSULÉ POSTSCRIPT (EPS).

Il est donc tout à fait naturel que l'insertion d'image EPS dans un document écrit en L<sup>AT</sup>EX se fasse simplement; une seule instruction suffira.

#### 3.3.1 Création <sup>d</sup>'une image EPS ave GeoGebra

Le très bon logiciel de géométrie GeoGebra permet d'exporter des graphiques et d'en faire des images EPS que l'on pourra directement insérer dans un texte en LATFX.

On crée une figure quelconque (fonction carré, un cercle et un trapèze rectangle), avec des couleurs, pas seulement pour faire plus joli !

À la souris, on séle
tionne la partie du graphique à dé
ouper puis on hoisit :

- Fichier
- $\bullet$  Exporter
- Graphique en tant qu'image (png, eps)
- Format Posts
ript en
apsulé (eps)
- on laisse 1 m pour é
helle
- Sauvegarder
- sous le nom de FigGeo

On a donc créé une figure qui porte le nom FigGeo. eps que l'on va copier dans le même répertoire que le document LAT<sub>E</sub>X sur lequel on travaille; si cette figure n'est pas dans le même répertoire, il faudra indiquer le chemin d'accès de cette figure.

### 3.3.2 Insertion de <sup>l</sup>'image

LATEX sait lire les caractéristiques de toute image au format EPS; il suffit d'une instruction pour inclure l'image FigGeo dans le texte : \includegraphics{FigGeo}

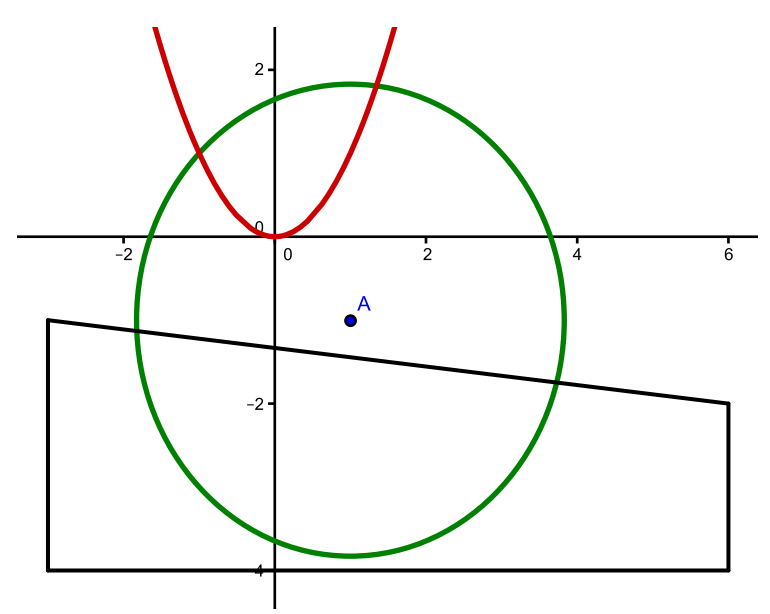

La figure a la taille de la figure découpée dans GeoGebra.

#### 3.3.3 Options

Tout d'abord, pour utiliser des options avec l'instruction \includegraphics, il faut avoir chargé l'extension graphicx par un \usepackage{graphicx} dans le préambule du document. La syntaxe complète est alors : \includegraphics[options]{nom\_image}.

On peut très facilement alors fixer la largeur (width) ou la hauteur (height) de la figure à afficher; il suffit de rajouter des options entre crochets :

- $\bullet$  \includegraphics [width=7cm] {FigGeo} impose une largeur de 7 cm;
- \includegraphics[height=3cm]{FigGeo} impose une hauteur de 3 cm;
- $\bullet$  \includegraphics [width=7cm, height=3cm] {FigGeo} impose à la fois une largeur de 7 cm et une hauteur de  $3 \text{ cm}$ ; la figure est donc déformée :

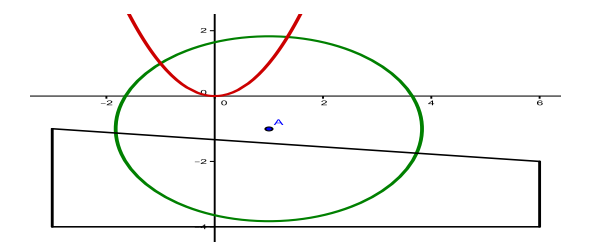

Une autre façon simple de modifier les dimensions d'une figure est d'utiliser le facteur d'échelle scale: \includegraphics[scale =  $0.5$ ] {FigGeo} multiplie chaque dimension par 0,5.

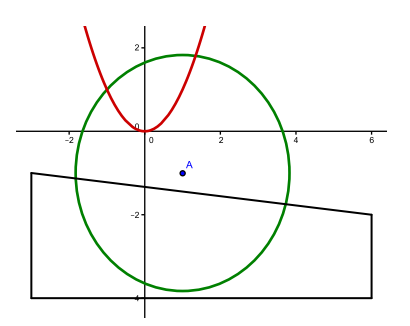

On peut tourner les figures en entrant en option la valeur, en degrés, de l'angle de la rotation que l'on veut appliquer :

```
\includegraphics[scale = 0.5, angle=45]{FigGeo}
```
Et on peut même imposer le centre de la rotation en rajoutant l'option origin = label ou label est une combinaison de lettres parmi :  $1$  (left),  $r$  (right),  $c$  (center),  $t$  (top), <sup>b</sup> (bottom) ou <sup>B</sup> (baseline). L'origine par défaut est bl, en bas à gau
he.

L'inclusion d'image est naturellement compatible avec le multicolonnage, ainsi qu'avec la notion de minipage (voir hroniques de la première saison).

#### 3.3.4 Légende

On peut ajouter une légende très simplement à une figure.

Pour cela il faut d'abord charger l'extension caption par \usepackage{caption}.

Puis, après avoir inséré la figure, on en donne le nom au moyen de l'instruction \captionof comme dans l'exemple :

```
\begin{center}
\includegraphics[height=4cm]{FigGeo}
\
aptionof{figure}{GeoGebra}
\end{
enter}
```
e qui donne :

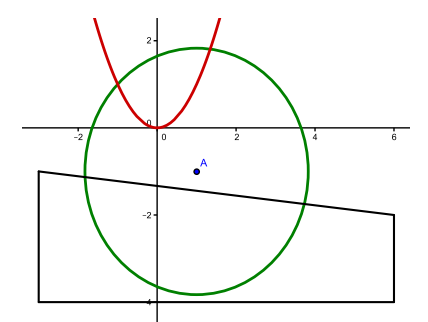

Le mot figure qui est le premier paramètre de la commande \captionof signifie que le nom « GeoGebra » est le nom d'une figure et apparaîtra ainsi dans une éventuelle table des figures.

Vous remarquez que devant le mot GeoGebra se trouve le mot Figure (en petites apitales) suivi de deux nombres séparés par un point : à gau
he du point se trouve le numéro du hapitre en cours, et à droite du point le numéro de la figure dans le chapitre.

À condition toutefois d'être dans une classe (report ou book) dans laquelle le niveau de structure \
hapter est re
onnu ; sinon, seul le nombre à droite du point est a
hé.

#### $3.4$ Format JPG

Disons-le tout net : la sortie en POSTSCRIPT n'est pas faite pour insérer des images au format JPG. Il faut pour ela ompiler ave pdflatex, et tout e qui a été dit pré
édemment fon
tionne ; on entrera donc une commande du style : \includegraphics[options] {nom\_image.jpg}.

Mais si l'on est très têtu et que l'on veut à tout prix insérer une image au format JPG dans un fichier visualisé en POSTSCRIPT (par exemple si on travaille avec PsTricks qui n'aime pas une ompilation en pdflatex) ?

## 3.4.1 Insertion de <sup>l</sup>'image

On place une photo intitulée Hoss01. jpg dans le répertoire de ce document source et on entre : \includegraphics{Hoss01.jpg}

On obtient un magnique message d'erreur :

#### Cannot determine size of graphic in Hoss01.jpg (no BoundingBox)

En effet, L'<sup>T</sup>FX sait lire les caractéristiques d'une image en EPS, mais pas la taille d'une image en JPG. Il faut don passer en paramètre les dimensions de la photo, et en même temps une largeur pour que la photo rentre dans la page !

Cette photo est de 490 pixels sur 368 pixels, donc on entrera :

```
\begin{center}
\includegraphics[bb=0 0 490 368, width=8cm]{Hoss01.jpg}
\
aptionof{figure}{Café de Paris}
\end{
enter}
```
Vous aurez compris que le bb signifie BoundingBox, et que l'on indique ainsi à L<sup>A</sup>TEX les dimensions de la photo à insérer.

Et que se passe-t-il alors ?

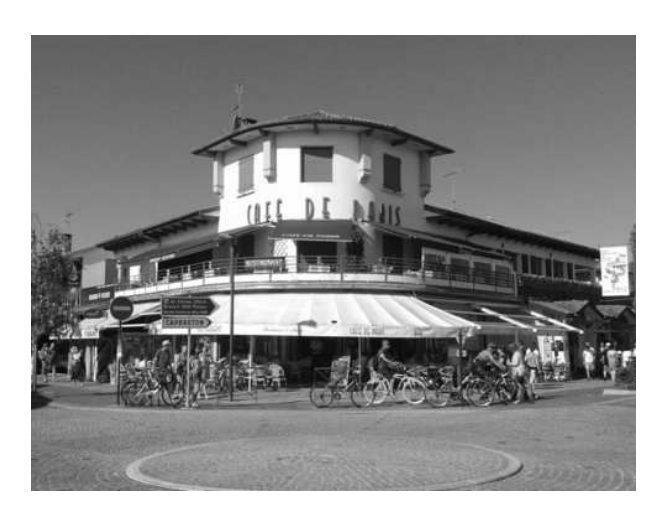

Figure 3.2 Café de Paris

Catastrophe! Les couleurs de la photo ont disparu et je ne connais pas de moven d'empêcher ca! On oubliera donc l'insertion d'image JPG dans un texte compilé en POSTSCRIPT. Mais peut-être qu'on peut convertir le format JPG en format EPS?

## 3.4.2 Conversion de format

J'ai trouvé sur Internet un logi
iel de dessin ve
torisé qui permet (entre autres) de passer du format JPG au format EPS; il s'agit de inkscape que l'on peut télécharger (gratuitement) à l'adresse [http://inks
ape.org/?lang=fr](http://inkscape.org/?lang=fr)

Il y a une grosse do
umentation pour e logi
iel sur Internet, la plupart du temps en anglais. Moi je ne l'ai utilisé que pour convertir les formats : j'ouvre un fichier JPG et je l'exporte en EPS en utilisant Enregistrer sous.

Seul défaut, le fichier EPS obtenu est dix fois plus volumineux que le fichier JPG d'origine.

Après transformation du format si on entre :

```
\includegraphics[width=8cm]{Hoss01}
\
aptionof{figure}{Café de Paris}
```
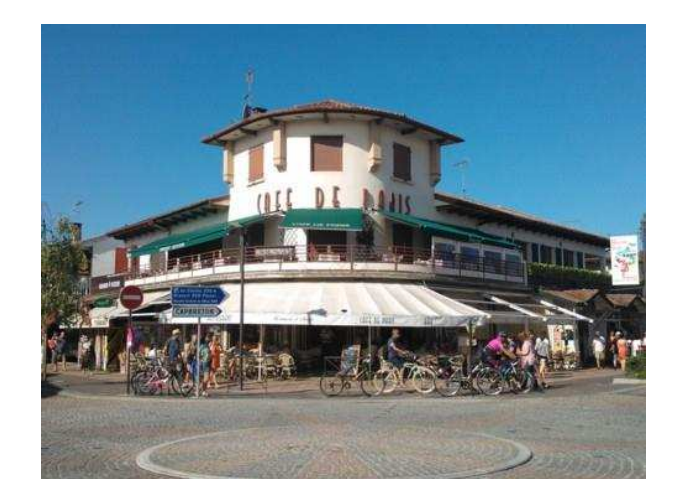

FIGURE 3.3 - Café de Paris

C'est quand même mieux en ouleur !